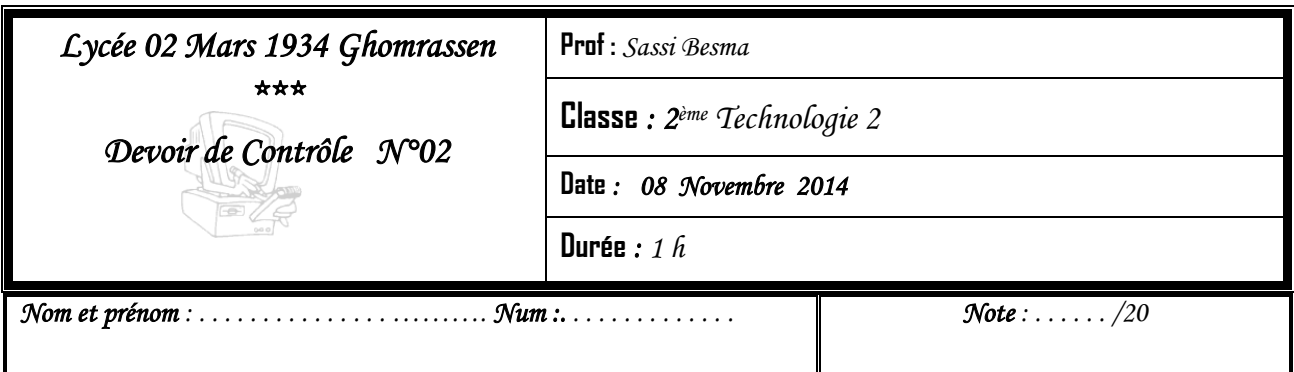

Créer un répertoire portant votre **nom prénom** sur le disque local **C :\ 2Tic22014**

Lancer le logiciel de traitement de texte **MS-Word**.

**1)** Saisir le texte ci-dessous et enregistrer votre travail au fur et à mesure dans vos répertoires sous le nom **devoir pratique**.

## *NB:* **Il est conseillé de faire des enregistrements périodiques pour éviter une éventuelle perte de données.**

Le processeur est le cerveau de l'ordinateur. Il permet de manipuler des informations numériques, c'est-à-dire des informations codées souss forme binaire, et d'exécuter les instruqtions stockées en mémoire.

Le processeur est un circuit electronique cadencé au rythme d'une horloge interne, grâce à un cristal de quartz qui, soumit à un courant électrique, envoi des impulsions, appelées « top ». La fréquence d'horloge s'exprime en Hertz (Hz).

La fréquence d'horloge est généraliment un multiple de la fréquence du système, c'est-à-dire un multiple de la fréquence de la carte mère. A chaque top d'horloge le praucesseur exécute une action correspondant une Instruction

- **2)** Corriger les fautes de ce texte
- **3)** Ajouter le titre suivant : **Le fonctionnement d'un processeur**
- **4)** Appliquer la mise en forme suivante au titre :

**Police :** Batang

**Taille :** 24

**Style :** gras et Italique

**Couleur :** Prune

**Alignement :** Centré

**Attribut :** Contour

## **Animation : Texte étincelant**

**5)** Appliquer la mise en forme suivante au texte :

**Police :** Time New Roman

**Taille :** 14

**Couleur :** Noir

- **6)** Mettez en forme ces paragraphes comme indiqués ci-dessous :
- **•** Interligne : 1.5 ligne
- **Alignement** : justifier
- **Les espaces avant et après** les paragraphes : 12 pts
- **Retrait de la première ligne de paragraphe 1 et paragraphe 3 : positif de 2 cm**
- **Retrait de la première ligne de paragraphe 2 : négatif de 1.5 cm**
- **7)** Appliquer la mise en page suivante :

 **Marge de haut**, **de bas**, **de droite** et **de gauche** de 3 cm.

**Orientation :** portrait.

**8)** \* Créer **l'En-tête** comportant votre nom et prénom de **taille 12 puis à la fin ajouter la date de jour**.

\* Créer **le pied de page** comportant à gauche votre classe et au centre le numéro de page

**9)** Insérer dans une nouvelle page le tableau suivant en lui appliquant une mise en forme de votre choix

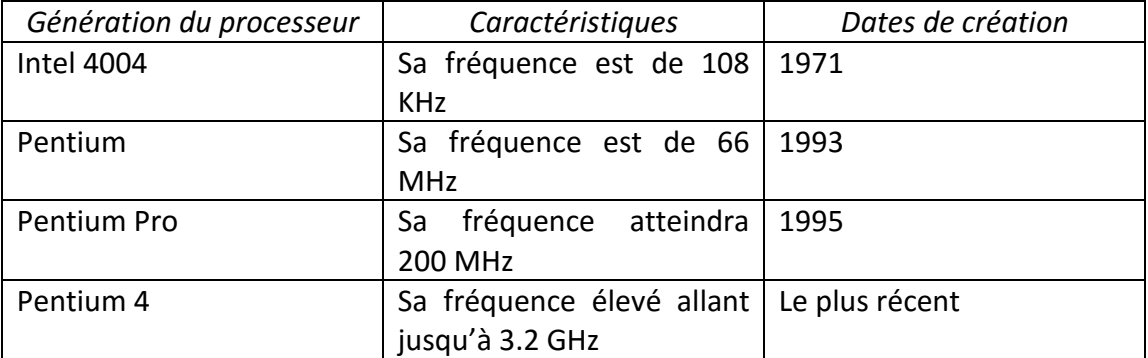

**10)**Insérer, au centre d'une nouvelle page, l'image **processeur .png** qui se trouve dans le dossier **C:\imagestic**. Mettre cette image dans un cadre coloré de votre choix

## *Grille des Notes :*

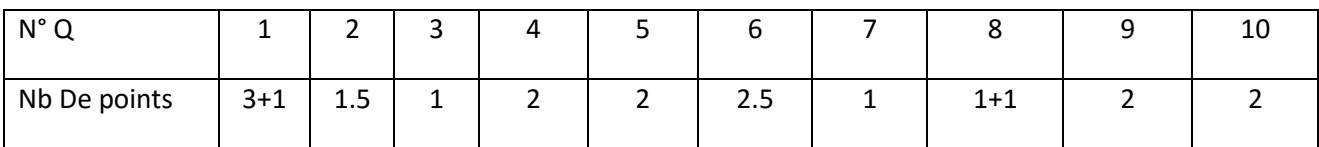